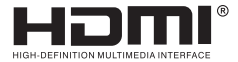

## **USER MANUAL**

# **VANZel**

### **SM44H**

### V2.0 HDMI Matrix 4x4

#### **Introduction :**

The 2.0 HDMI Matrix 4x4 can connect four HDMI signal sources with the four displays at the same time.It can easily and freely split or switch four hdmi signals on four displays or projectors which compatible with hdmi signal. Extra infrared receiver extension, IR emitter, RS232 are supplied for remote control.

HDMI matrix 4x4 has the ability of equalization and amplification to ensure HDMI signal's transmission through long cable without quality loss.This HDMI matrix offers solutions for digital entertainment center, HDTV, retail and show site, HDTV, STB, DVD and projector factory, noise, space and security concerns, data center control, information distribution, conference r ntation, school and corporate training environments.

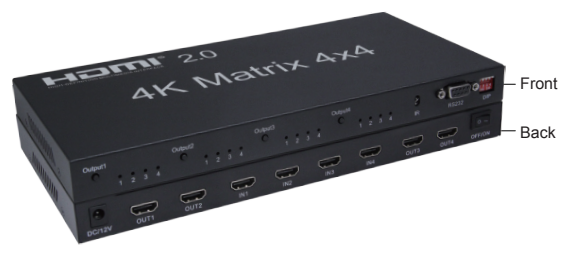

#### **Features :**

- \* Very compact structure
- \* Stable and reliable
- \* Economical and cost-effective
- \* Support 3D;
- \* Support IR Remote Control;
- \* Support RS232 Control;
- \* The four outputs could show the same or different source simultaneously;
- \* Support 4K (input) resolution 2K (output) (Downscaling);

#### **Specifications :**

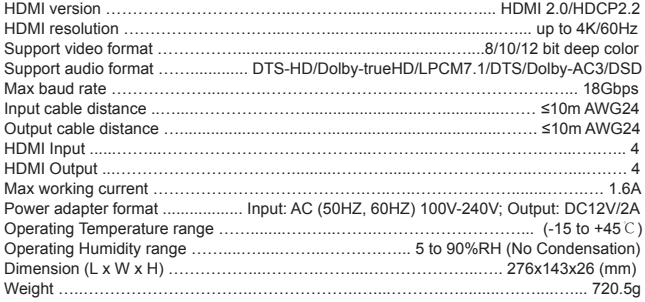

#### **Function Interface Figure:**

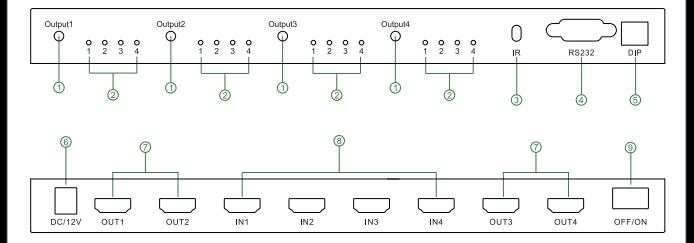

- $3: IR$  port  $4: RS232$  port  $5: F$  DD
- 
- 
- 7: HDMI Output 1-4 port
- 9: Power switch

#### EDID setting

- 1: Output selection 2: LED indicator of Input for each output selection
	-
	-
	- $6: DC/12V$ <br> $8: HDMI$  Input 1-4 port

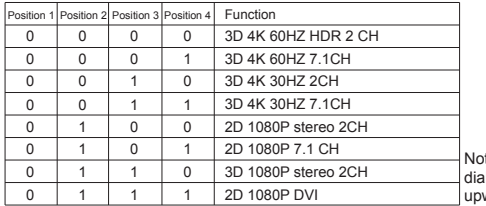

Noted: the dial switch to dial downward is 1, dial ward is 0.

### **The Remote Control instruction :**<br>
Switch to one specific Input port

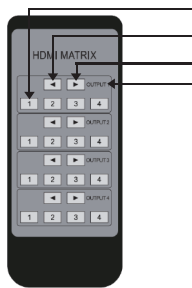

- 
- $\bullet$  2 Return to last Input port
- $\bullet$  3Move forward one Input port
- $\bullet$  40 Output port

4x4 matrix supports IR control and there are four sets of control button to use to switch & control the four Output ports; 2. 3 are used to move back or forward one Input port:  $(1)$  is used to directly switch to one Input port.

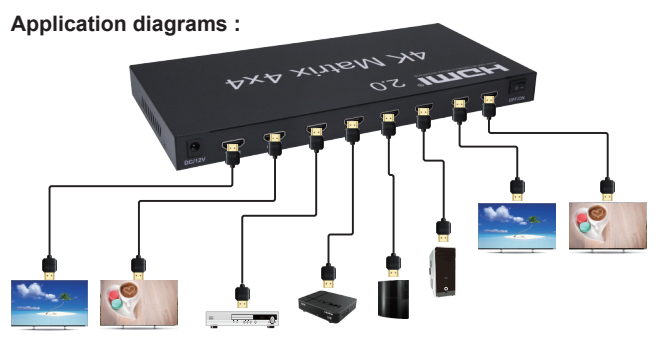

#### **Operating and Connecting** :

- 1. Connect each HDMI source devices and input of HDMI Matrix with HDMI cable.
- 2. Connect display devices and output of HDMI Matrix with HDMI cable.
- 3. Use the IR remote control to switch the signal source freely.
- 4. Connect 12V power supply to the HDMI 4x4 Matrix.
- 5. How to use RS-232 port?

Through RS - 232 port you can update software and monitor the state of the input and output signals. And can switch signals. When connects the computer, customer can easily switch the signals via computer.

#### **Application scenario** :

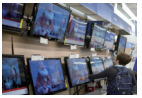

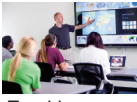

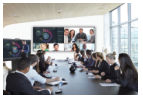

TV Store Teaching room Video Conference

#### **Notes** :

Pls use the machine as the instruction listed to keep the long use lifetime of the machine.

1. The machine should be placed at the spot far from the Damp, High-Temperature, Dusty, Erosive, and oxidative environment.

2. All parts will be free from the strong shake, hit, fall.

3. Touching the power adaptor with the wet hands is prohibited.

4. Pls hold the power adaptor head and do not pull the power cord when cut off from the socket.

5. Pls turn the power off when the machine is not used for long time.

6. Pls do not open the cover and do not touch the inside parts.

7. Pls use the original factory power adptor.

Before power on, pls check the connection line carefully. And make sure that all interfaces are normally connected. The common trouble shooting way shows below:

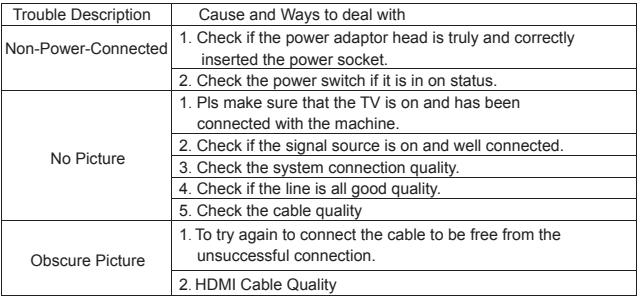

#### **Accessories :**

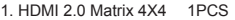

2. IR Remote Control 1PCS

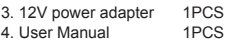

#### RS232 control protocol

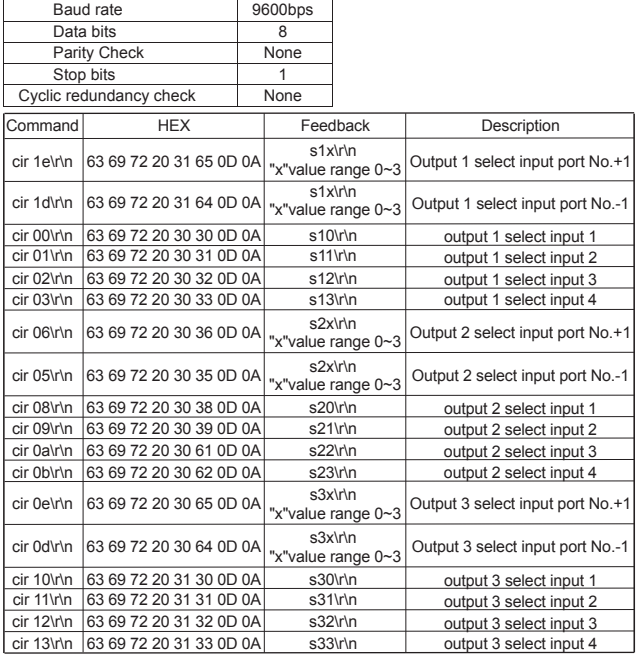

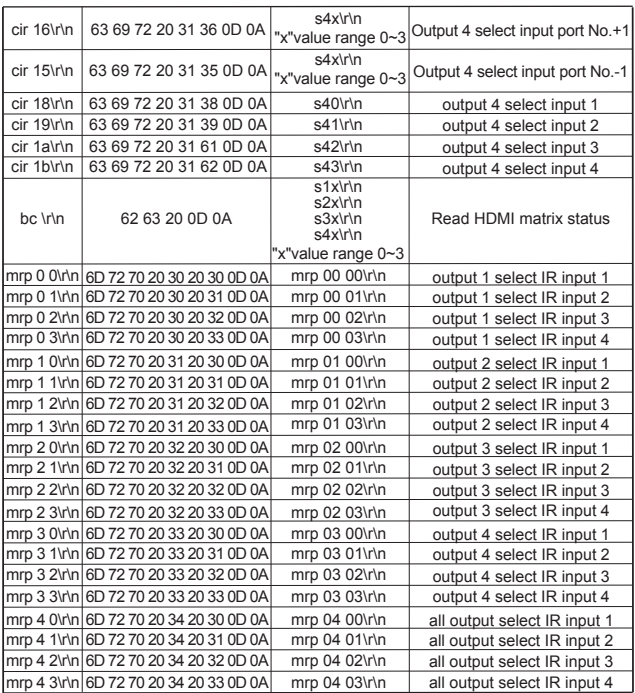